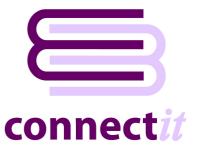

## Step-by-Step Guide to Configuration

The ConnectIT-MSCRM Configuration utility provides a way to check or change the various settings the ConnectIT-MSCRM software uses when linking to Opportunities in Microsoft CRM. To open the ConnectIT-MSCRM Configuration application, browse to the Start | All Programs | ConnectIT menu and click the ConnectIT-MSCRM Configuration option.

General Note: The Opportunity must already exist in Microsoft CRM before a QuoteWerks document can be linked to it. If you want to create a new Opportunity then you can just use the standard QuoteWerks option on the Save document dialog. Pressing the QuoteWerks Save button or menu option will automatically create a new MSCRM Opportunity if one does not already exist.

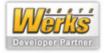

## **MSCRM Settings**

The Microsoft CRM tab enables the connection to Microsoft CRM SQL Server to be set up and tested.

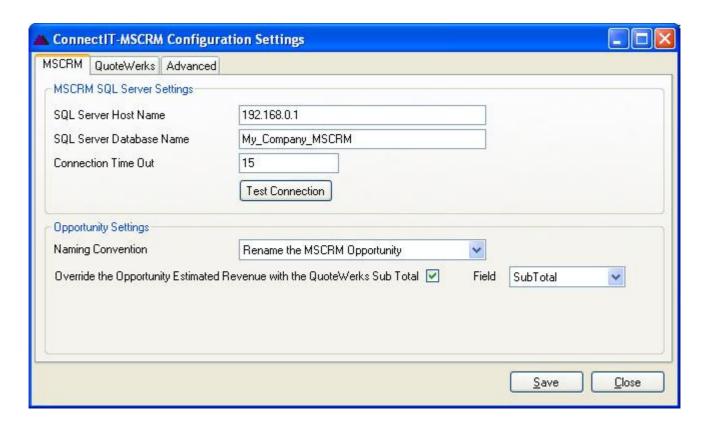

1. Enter the SQL Server Host Name, SQL Server Database Name and an appropriate number of seconds for the Connection Time Out.

Note: by default, the Connection Time Out is 15 seconds. If timeout errors occur, increase this number.

2. Click the **Test Connection** button to check that the settings are correct.

Note: On successful configuration, you will receive the message "Connection to the MSCRM SQL Server database tested ok!" If you do not receive this message, please check the details and try again.

- 3. QuoteWerks integration with MSCRM relies on the naming of the MSCRM Opportunity so ConnectIT-MSCRM allows you set the naming convention you would like to keep. The options available are Rename the MSCRM Opportunity, Rename the QuoteWerks Document or Give the Opportunity and Document a new name.
- 4. The Estimated Revenue is a field on the MSCRM Opportunity and is either System Calculated or User Provided; please see your Microsoft CRM user guide for more information. By ticking the Override the Opportunity Estimated Revenue with the QuoteWerks Subtotal, when ConnectIT-MSCRM links the QuoteWerks Document to the Microsoft CRM Opportunity, ConnectIT-MSCRM will set the Opportunity Estimated Revenue as User Specified.
- 5. With the Override the Opportunity Estimated Revenue with the QuoteWerks Subtotal ticked, the additional Field selection is available. This allows selection of with the QuoteWerks Document Sub Total or Profit Amount to be used to update the Opportunity Estimated Revenue value.

Note: the Field selected should match the option chosen when configuring the MSCRM / QuoteWerks link. See the QuoteWerks Contacts menu | Setup Contact Manager | MS CRM option and QuoteWerks User Guide for more information – we would recommend that if the "Use Profit Amount vs Sale Amount as opportunity amount" is ticked then Field should be set to ProfitAmount, otherwise select SubTotal.

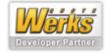

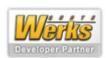

## **QuoteWerks Settings**

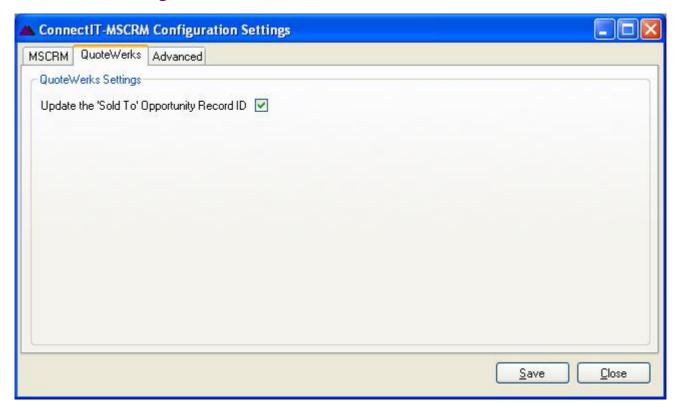

1. By default, the **Update the 'Sold To' Opportunity Record ID** checkbox is ticked. This refers to a identifier held in the **QuoteWerks** database. **QuoteWerks** does not currently support usage of the **Sold To Opportunity Record ID** field; this options has been included for future compatibility

Note: it may also be possible to create reports (using third reporting tools) which reference this ID between the QuoteWerks and MSCRM databases.

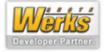

## **Advance Settings**

The Advanced tab offers various options for the way the ConnectIT-MSCRM functions.

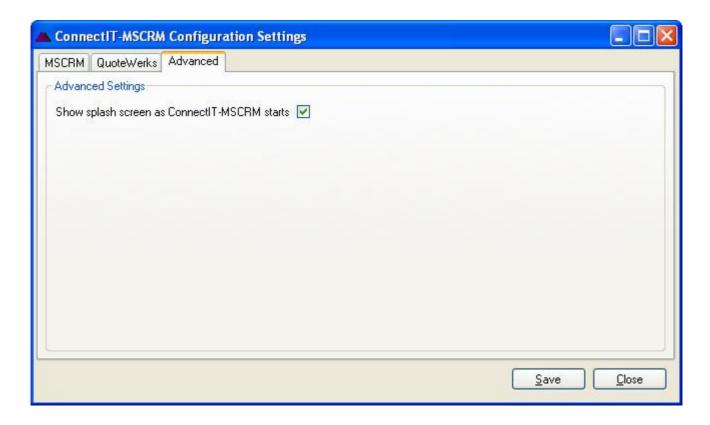

1. By default, the **ConnectIT-MSCRM** splash screen is shown as the application initialises. If you would like to hide the splash screen, clear the checkbox.

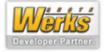